IBM Servicios de Software

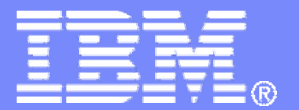

# **IBM Servicios de Software IBM Servicios de Software para Lotus para Lotus**

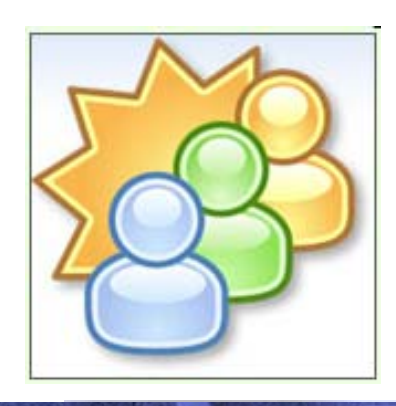

*Introducción al Software Social Lotus Connections + ATLAS* 

*29 de Abril, 2010* 

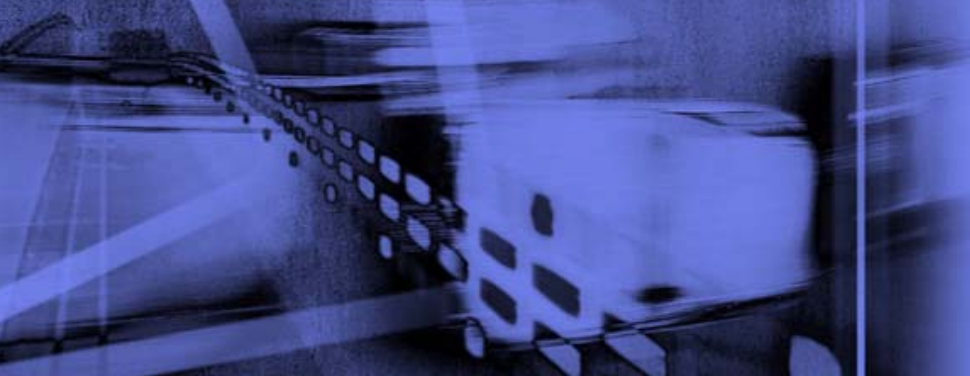

*Juan Manuel Alcudia IT Specialist Certified Level 1 Collaboration & Social Computing Solutions Enabler* 

© 2010 IBM Corporation

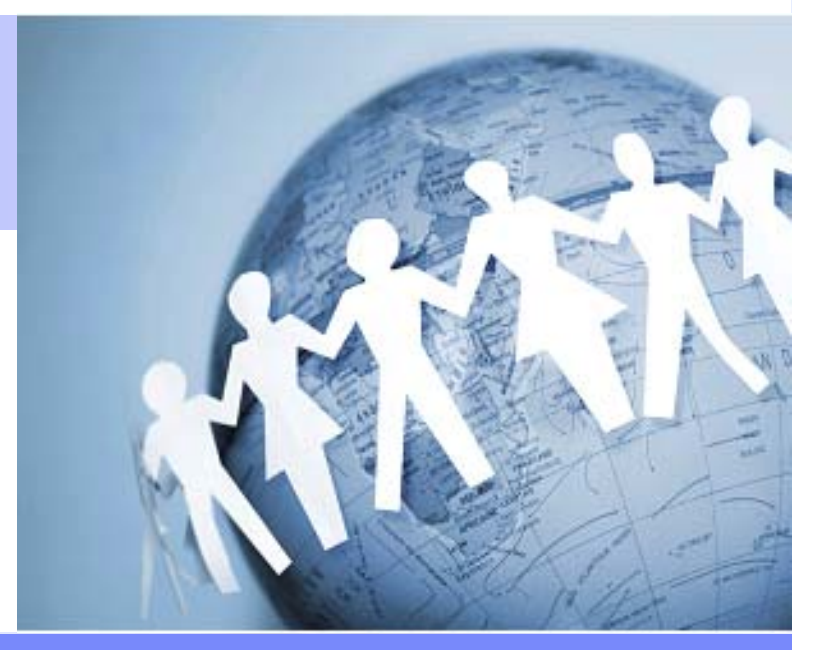

**ESSE** 

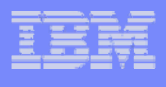

# ¿Quién soy?

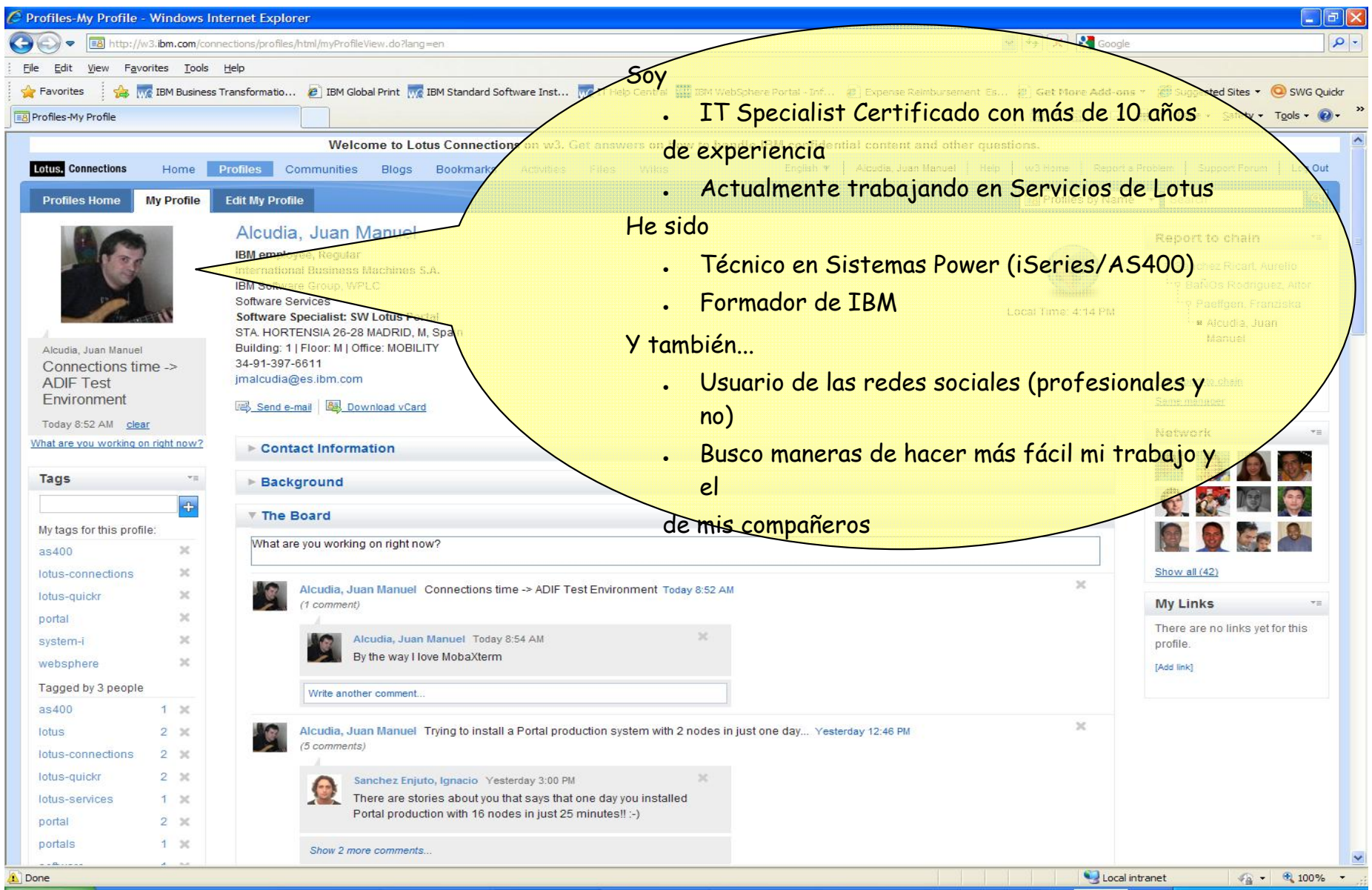

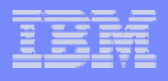

رطو

#### IBM Software Services

## ¿Como he realizado esta presentación?

- ●La versión original es de Juliana Leong
- ●Ella la ha compartido a través de Files
- ●Mucha mejor opción que mandarla a todos los interesados por e-mail

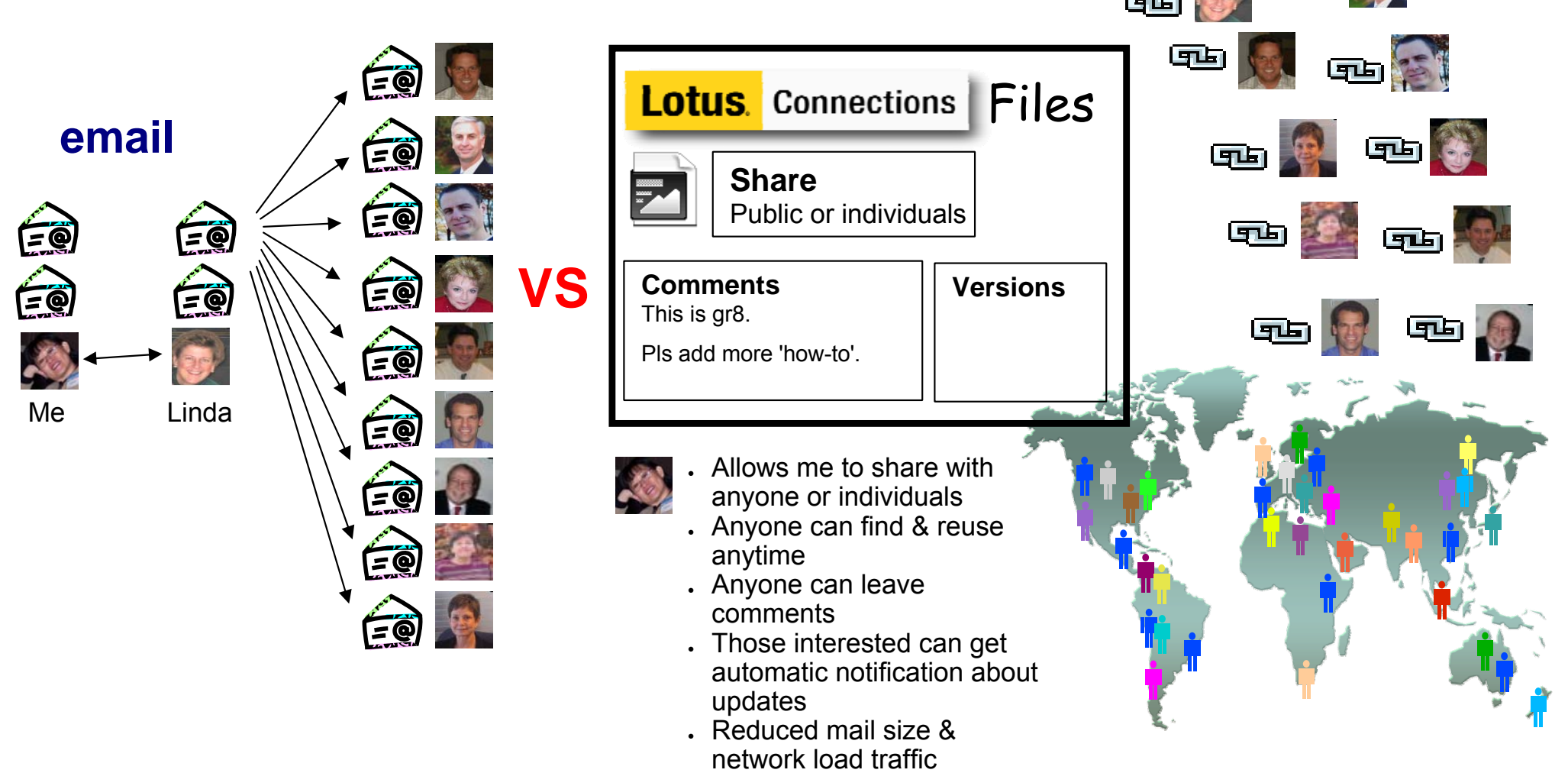

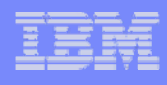

L.

### Lotus Connections Files

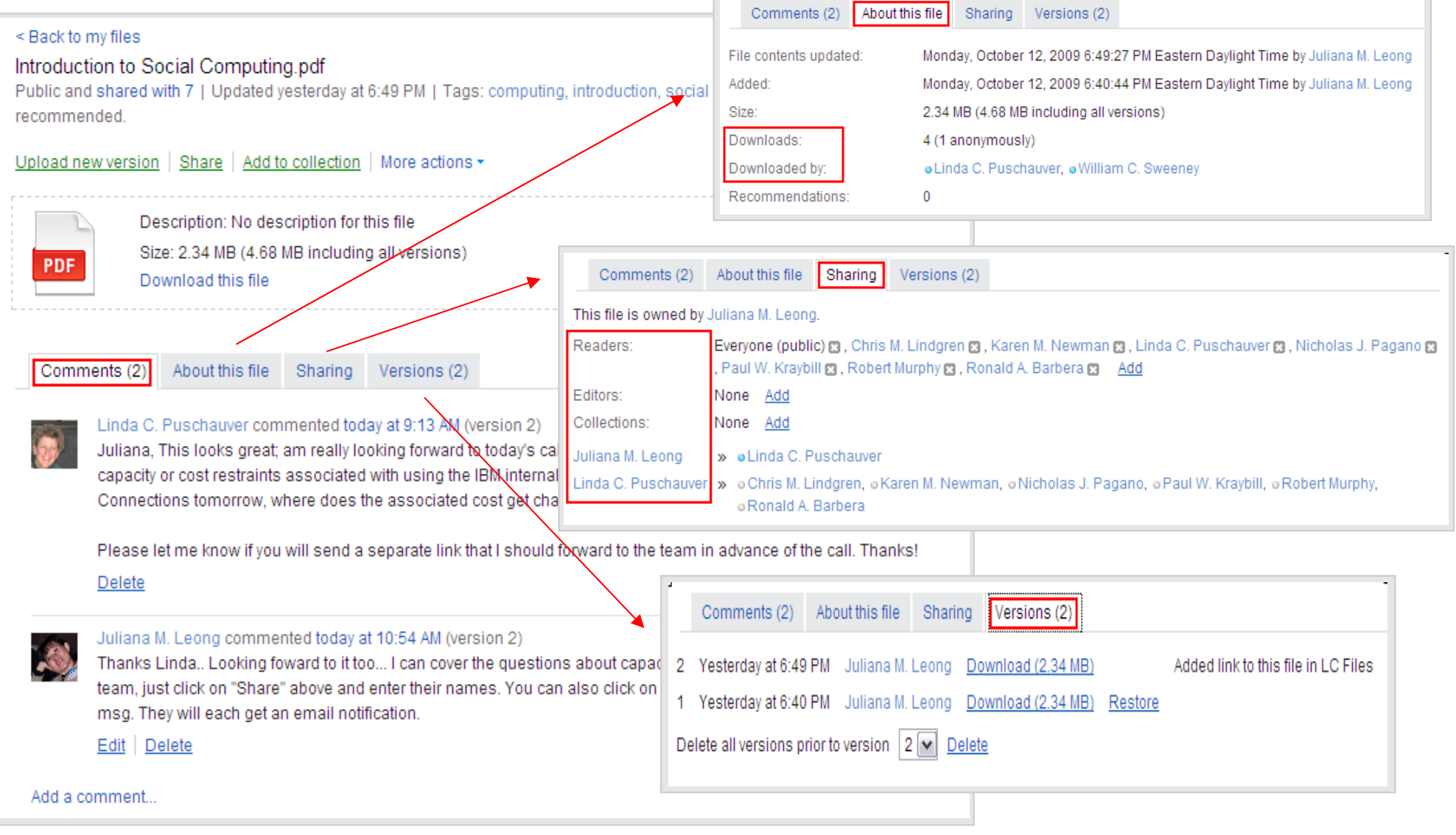

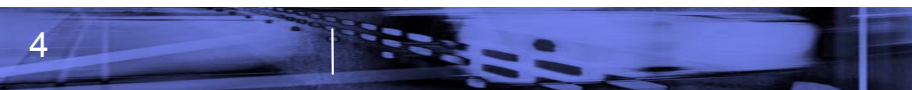

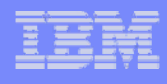

#### Web 2.0 no es una tecnología... Es una actitud

"It's about enabling & encouraging participation through open applications & services"

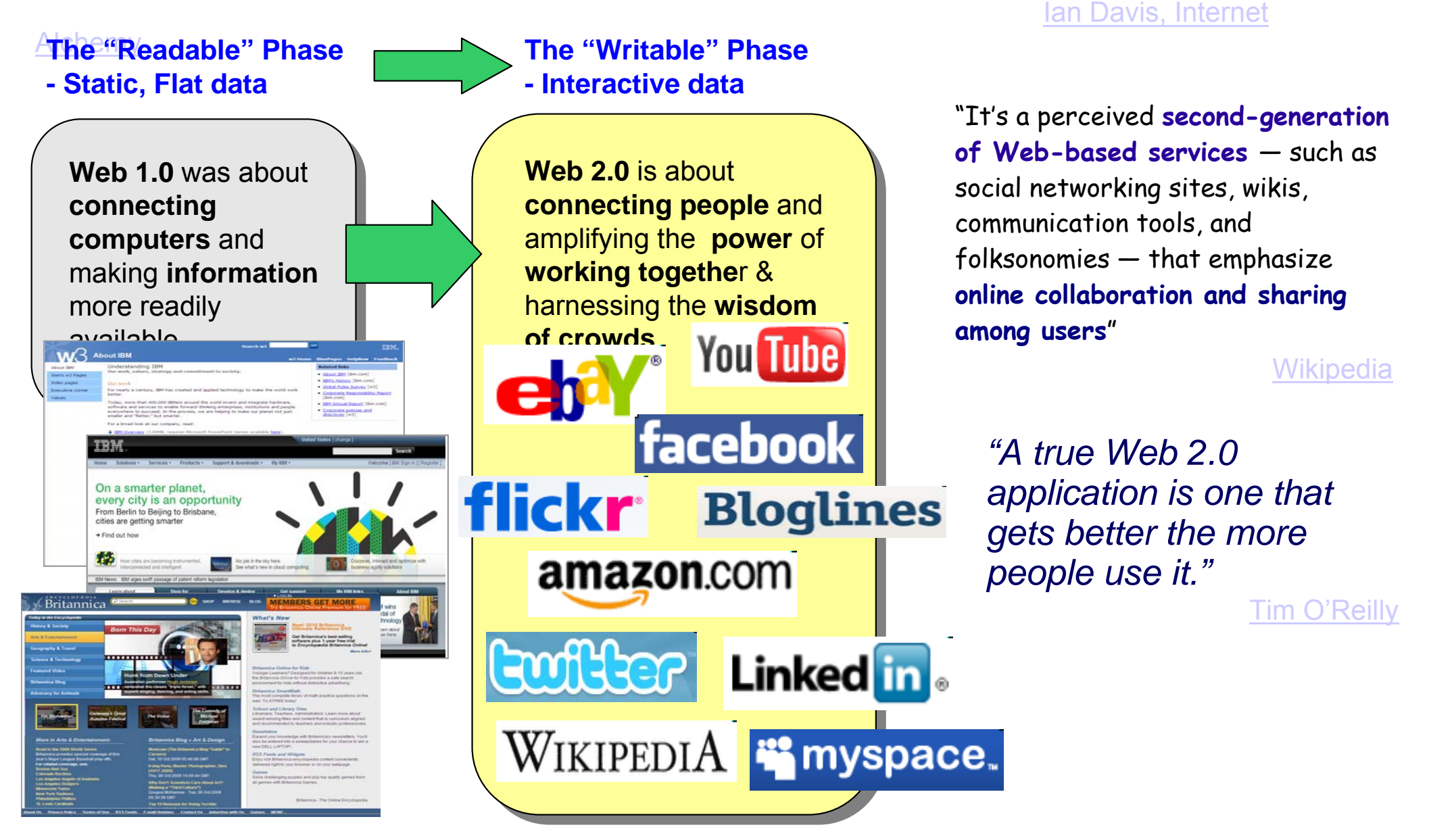

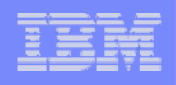

#### IBM es el primero en adoptar el Software Social para transformar la empresa en una Compañía Globalmente Integrada

- La estrategia de colaboración de IBM se basa en cuatro puntos:
- ●Transformar la empresa en una organización más colaborativa
- ●Establecer una presencia colaborativa de IBM en Internet
- ●Simplificar e integrar herramientas y procesos
- ●Ayudar a los empleados y a los clientes a identificar a los expertos de IBM

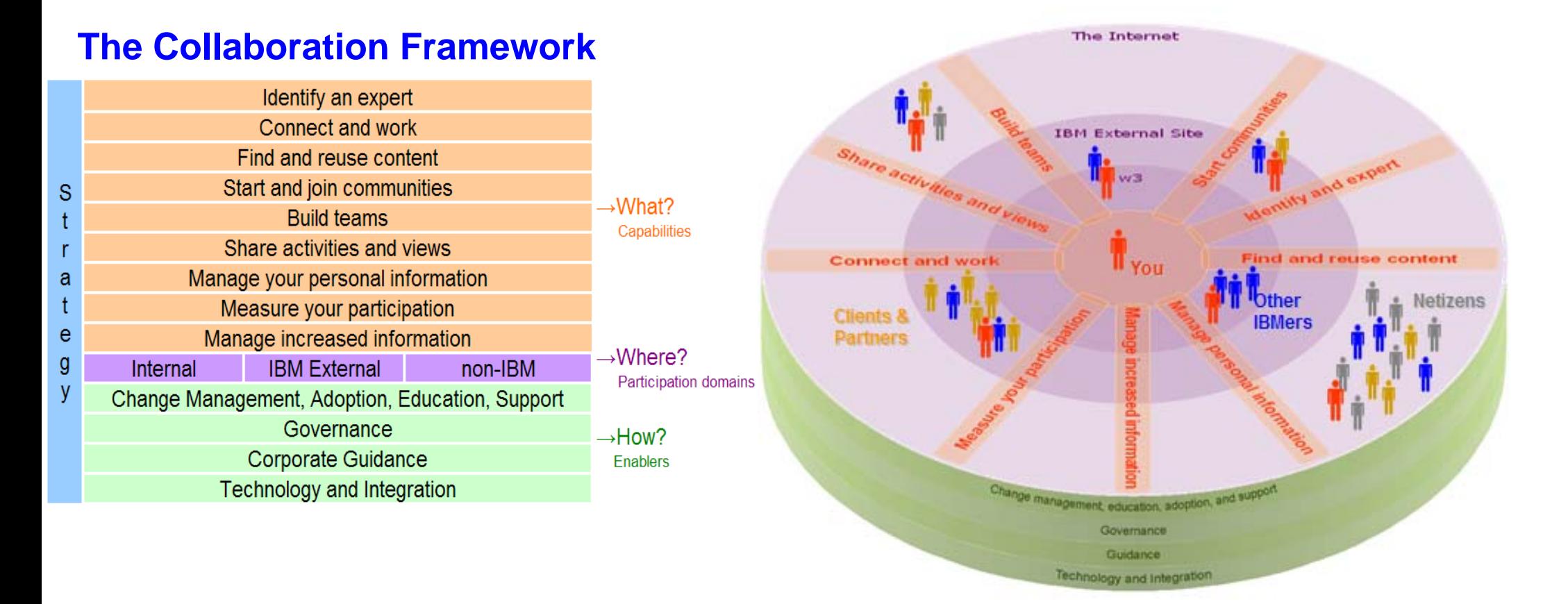

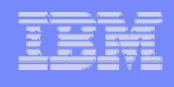

## ¿... pero esto a mi que me aporta?

#### Piensa cuantas veces contactas con alguien para:

- ●Encontrar información
- ●Obtener una respuesta
- ●Preguntar por un consejo
- ●Proponer una idea
- ●Obtener una segunda opinión

#### La realidad es:

- ● Hay demasiada información para manejarla por nosotros mismos
- ● Cuatro ojos ven más que dos (y cientos mucho más)
- ● Todos necesitamos conectar y sentirnos conectados

Facilitarte la comunicación y colaboración con tu red de contactos

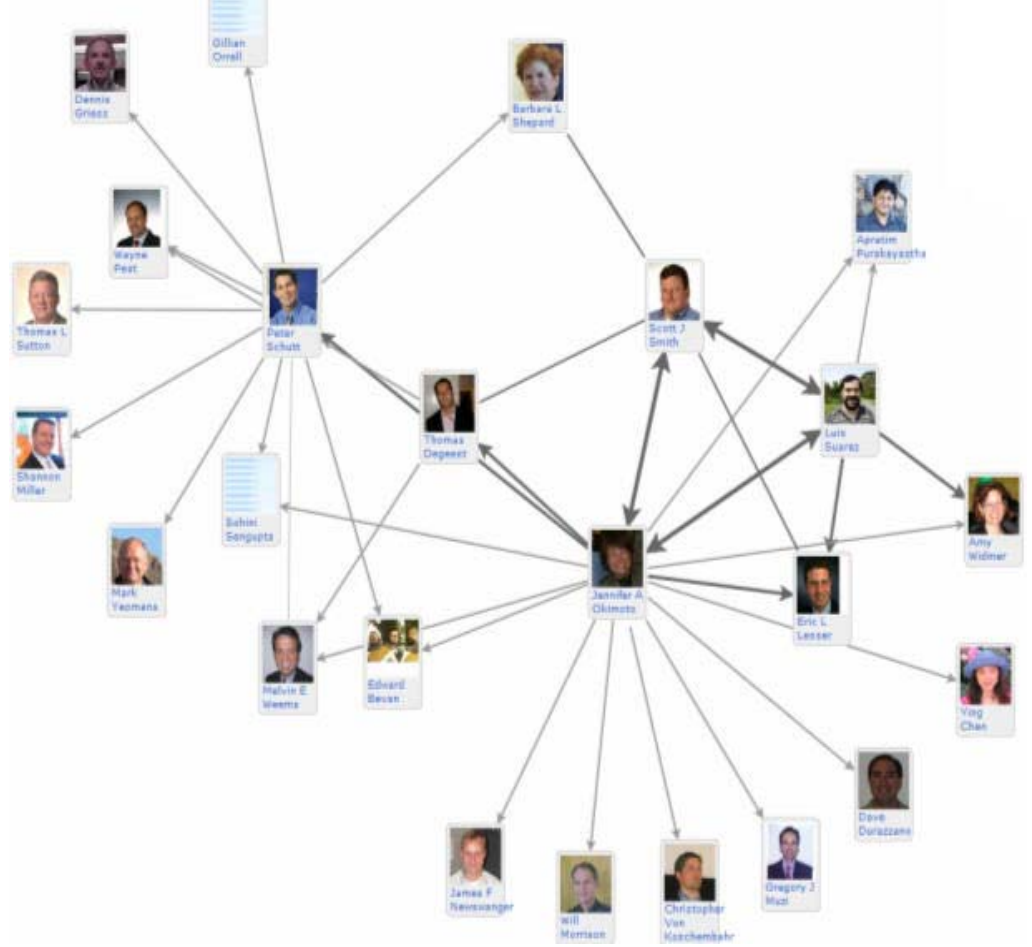

# **¿Que es ?**

Un software social que trata que los empleados sean más innovativos y les ayude a ejecutar sus tareas más rápidamente usando redes dinámicas de compañeros, partners y clientes.

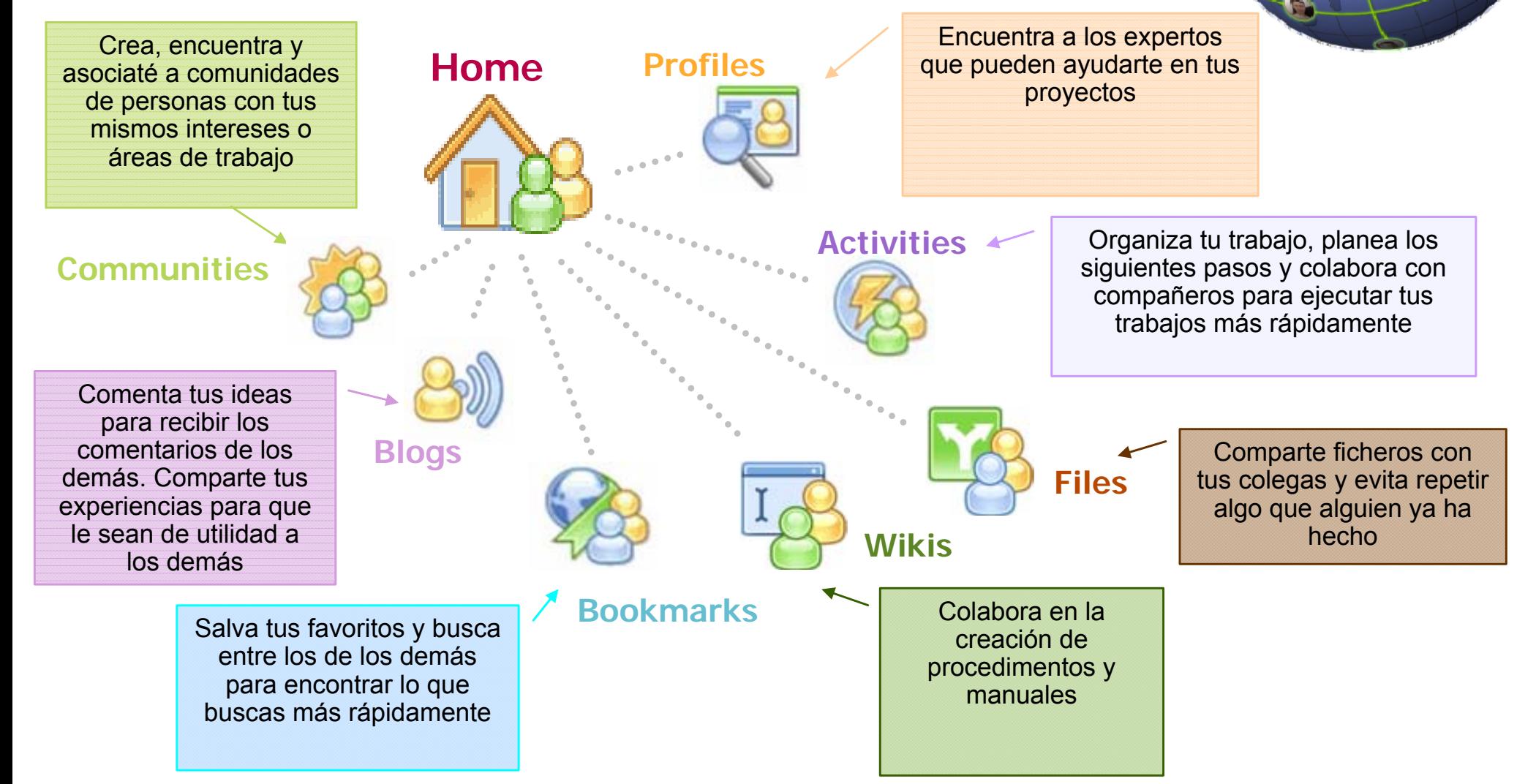

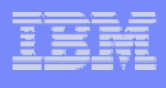

# ¿Cómo empezar?...

- **Actualiza tu perfil**
- $\mathcal{L}_{\mathcal{A}}$ Uneté a una comunidad

#### $\overline{\mathbb{R}^n}$ **Contribuye**

- •Comparte tus ficheros
- •Escribe sobre tus experiencias, ideas, opiniones en tu blog
- •Pregunta en los foros
- •Comparte tus favoritos
- •Subscribete a feeds

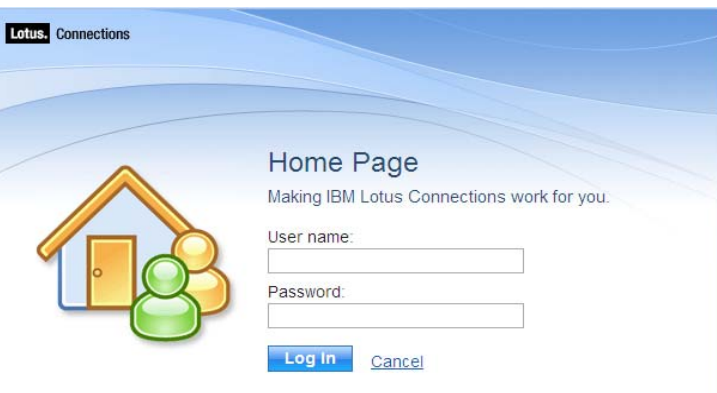

What can you do with the IBM Lotus Connections Home Page? Create a workspace that displays a snapshot view of all your Lotus Connections features stay current with status information and updates, and personalize your Lotus Connections experience.

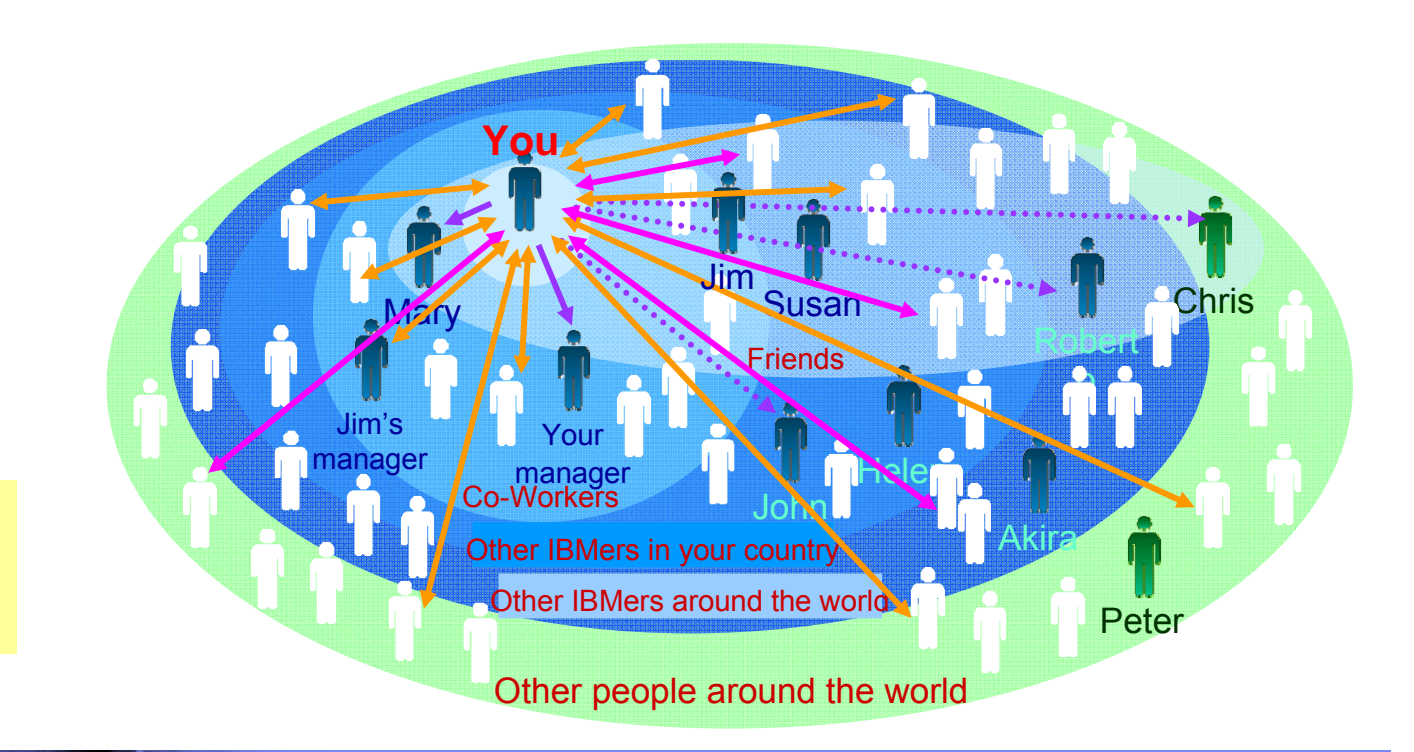

Puedes usar Firefox o Internet Explorer aunque Firefox está recomendado al tener más plugins disponibles

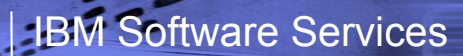

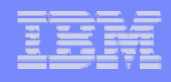

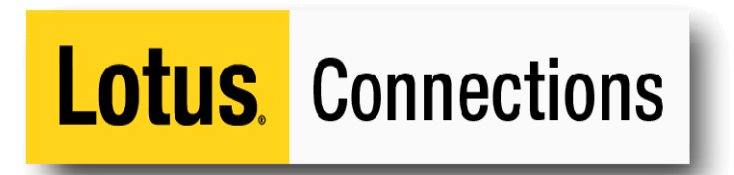

**BEL** 

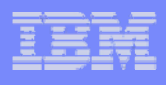

## Homepage – Mira lo que pasa a tu alrededor...

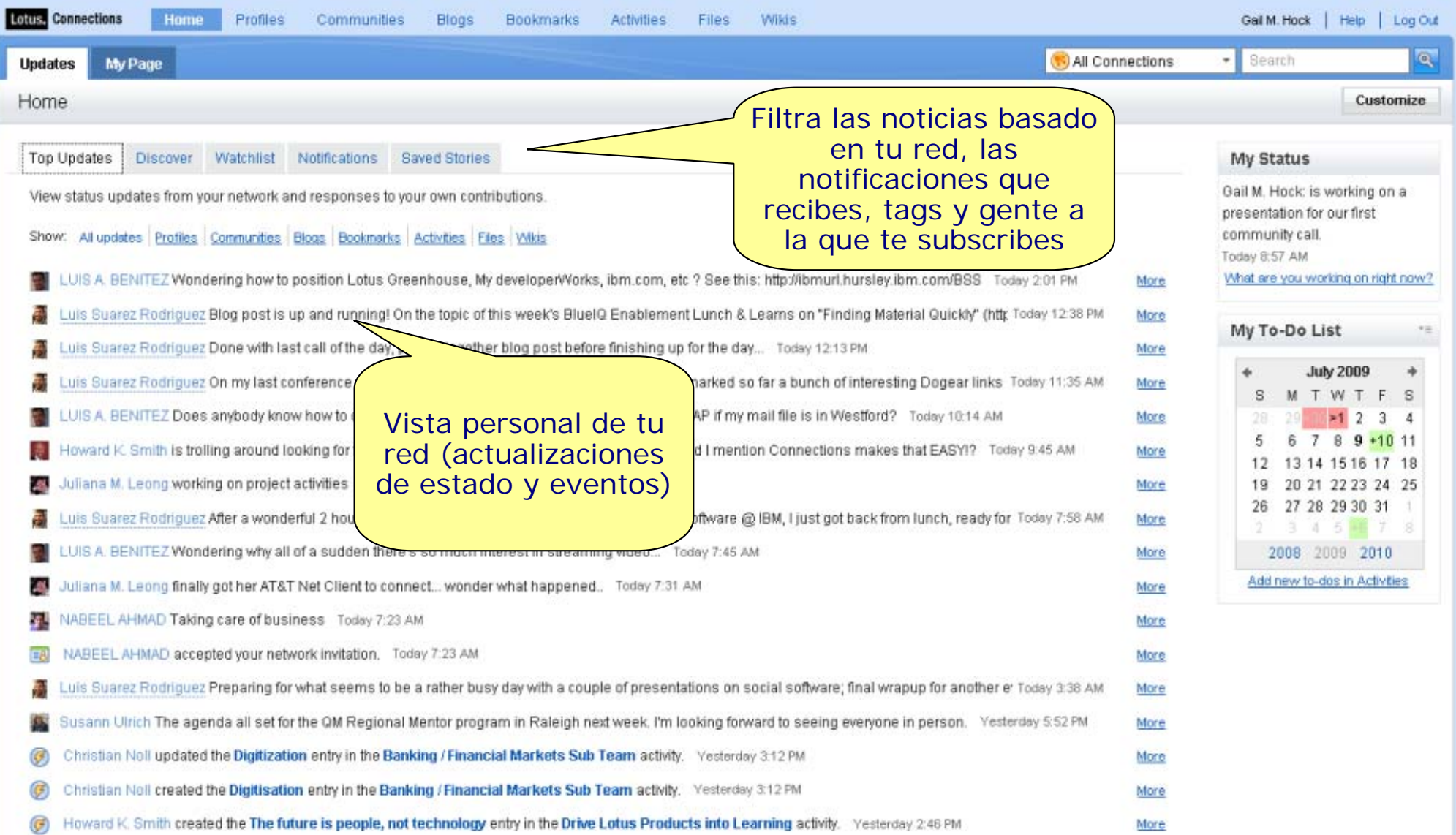

<u>म्बर</u>

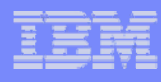

# Perfiles - Dile a los demás quien eres...

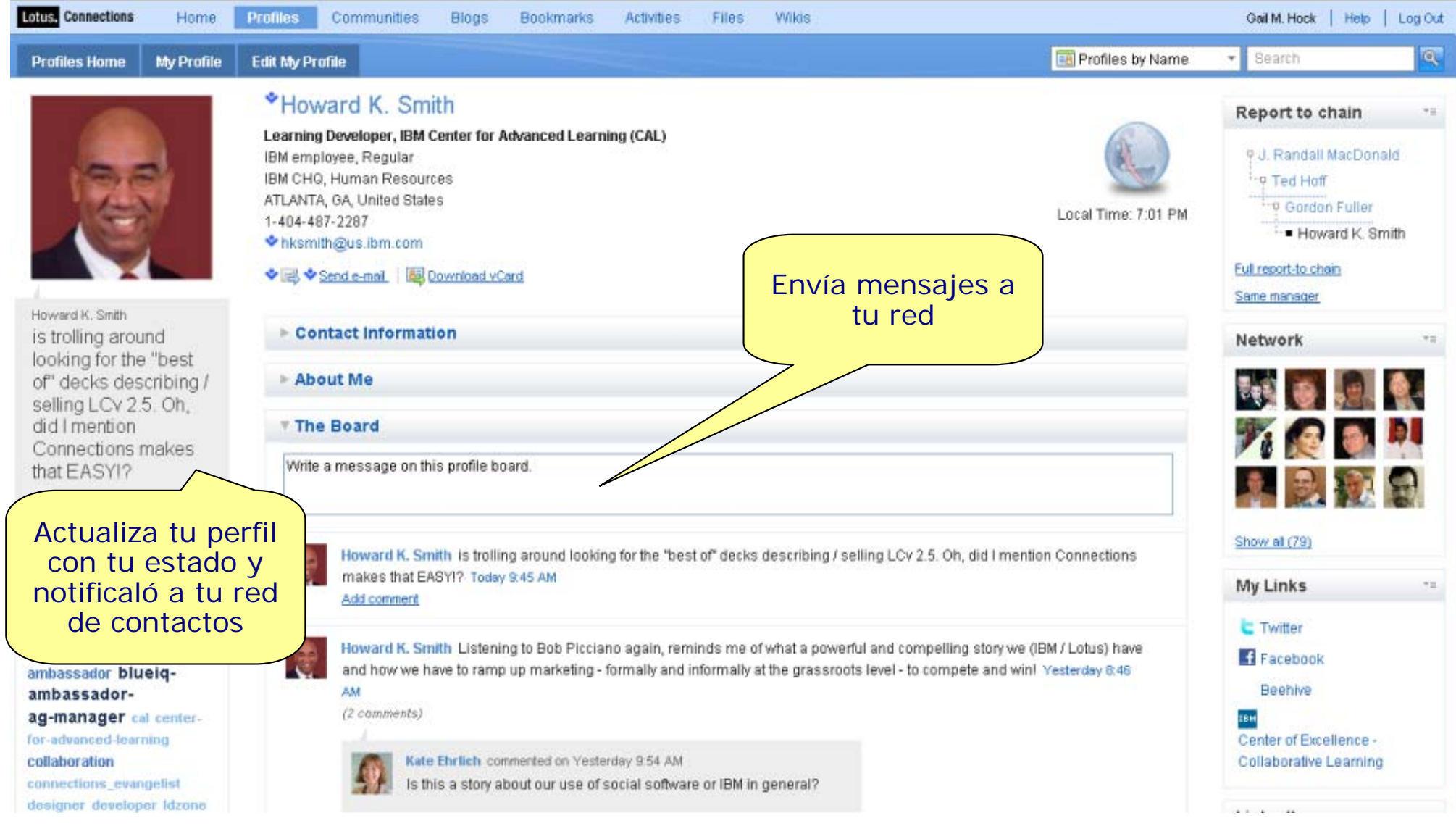

3353

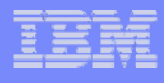

Community

#### Lotus, Connections Juliana M. Leong | Help | Support Forum | Log Out English ▼ Home **Profiles** Communities **Blogs Bookmarks** Activities **Files** Wikis  $Q$ **B** Profiles by Name Search **My Profile Edit My Profile Profiles Home** Juliana M. Leong @ Report to chain  $\pm$ Project Manager, Collaboration & Social Tools Enabler IBM employee, Regular P William C. Sweeney IBM CHQ, Enterprise On Demand <sup>1-</sup> Pouglas Jones TAMPA, FL, United States Local Time: 3:06 AM <sup>1</sup> : P John Walicki 1-720-342-1428 … Juliana M. Leong jul@us.ibm.com 图 Send e-mail | 图 Download vCard Full report-to chain Juliana M. Leong Same manager Must watch! Another excellent short clip (4 mins) Contact Information on using Lotus Connections **Network**  $\overline{\tau}$ =  $@$  work  $>$ http://ibmurl.hurslev.ibm.com About Me /F10. Courtesy of Anna Acceso fácil a sus Dreyzin.  $\triangleright$  The Board post on Castle Yesterda **Etiquetas** What are **Recent Posts** <u>is a series</u> para ayudar Acceso facil a sus a encontrar Communities Bookmarks **Blogs** Activities Files linksTags un experto Show all (64) LC Communities 2009Sep29.odp created by: Juliana M. Leong | Oct 2 updated by: Juliana M. Leong | Yesterday 7:20 AM **My Links**  $\tau=$ My tags for this profile: singapore merlin.jpg  $\mathcal{M}$ we Blog - Perpetual Learning activities created by: Juliana M. Leong | Oct 2 updated by: Juliana M. Leong | Today 3:06 AM  $\mathcal{L}$  $\mathcal{M}$ blog singapore clarkguay.jpg IBM  $\mathcal{M}$  $\mathbb{X}$ clearguest created by: Juliana M. Leong | Oct 2 updated by: Juliana M. Leong | Today 3:06 AM Rational URMS Users Group collaboration  $\mathcal{M}$ batupahat1.jpg we GWWPE Wiki  $\mathcal{M}$ created by: Juliana M. Leong | Oct 2 updated by: Juliana M. Leong | Today 3:06 AM  $\mathcal{M}$ collaboration-platform **We Toolbox**  $>$  $\mathcal{M}$ Wiki\_Coffee-n-Share\_091809.odp communities IBM  $\mathcal{M}$ created by: Juliana M. Leong | Sep 18 updated by: Juliana M. Leong | Today 3:06 AM Globally Integrated Individuals  $\mathbb{R}^2$ срі See all the entries Community Blog  $\mathbb{X}$ deployment IBM  $\mathcal{M}$  $\mathbb{R}^2$ fringe Globally Integrated Individual

#### Profiles – Busca a los expertos

gwwpe

×

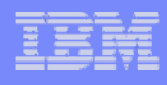

# Communities – Grupos de interés

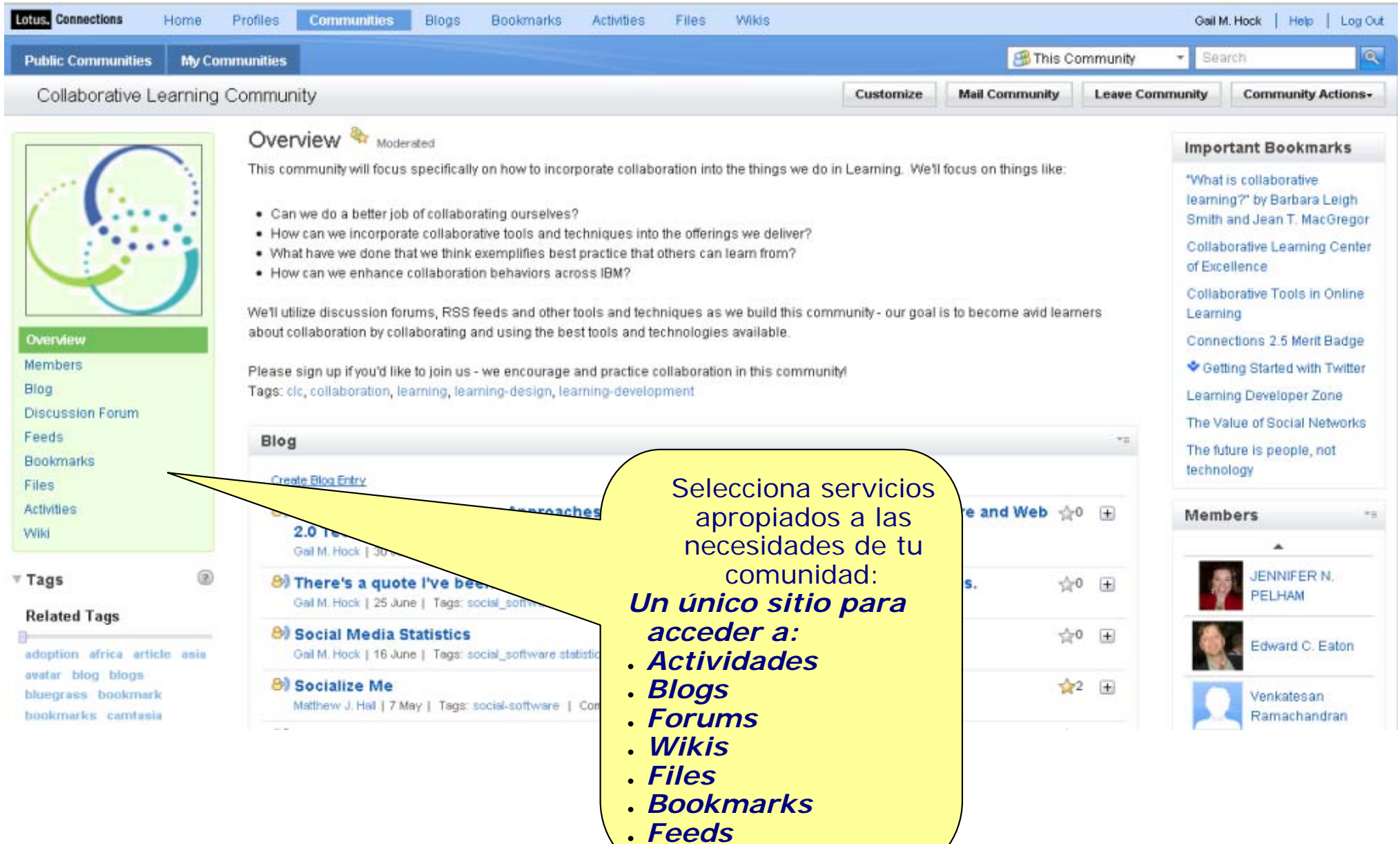

15

### Blogs – Comparte y descubre ideas

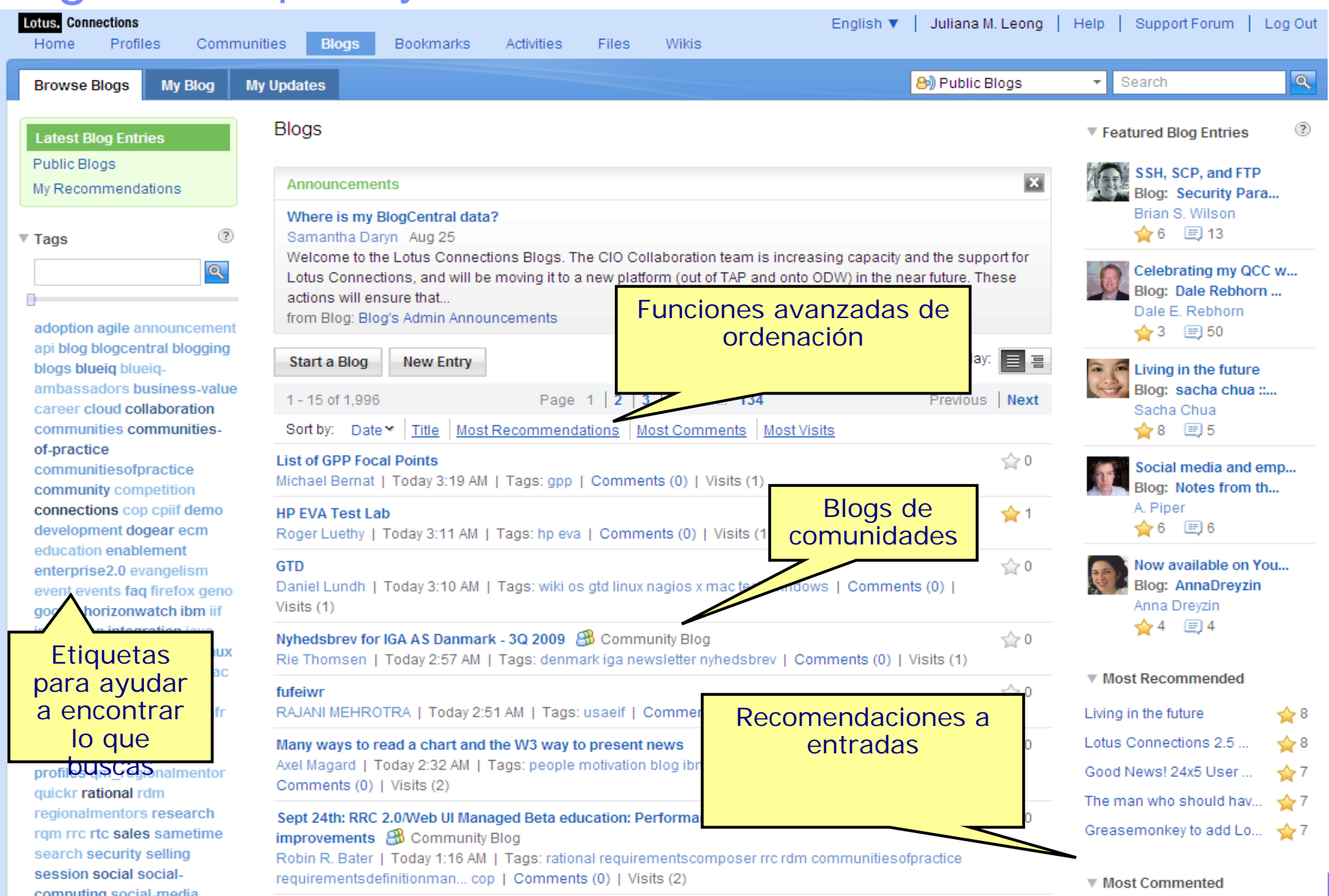

## Activities – Mejorando la productividad...

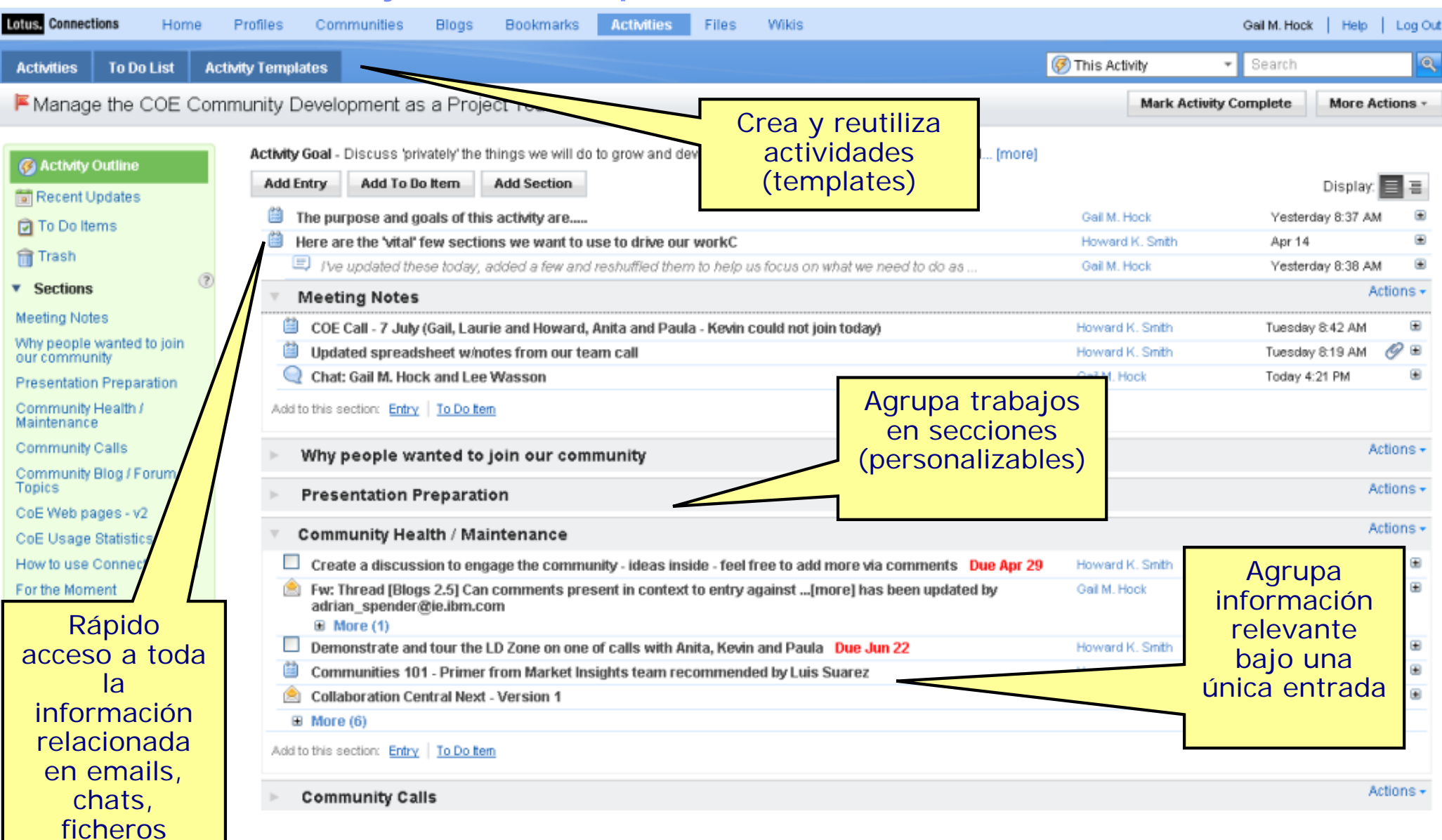

ः ।<br>स

17

## Files – Comparte y encuentra capital intelectual

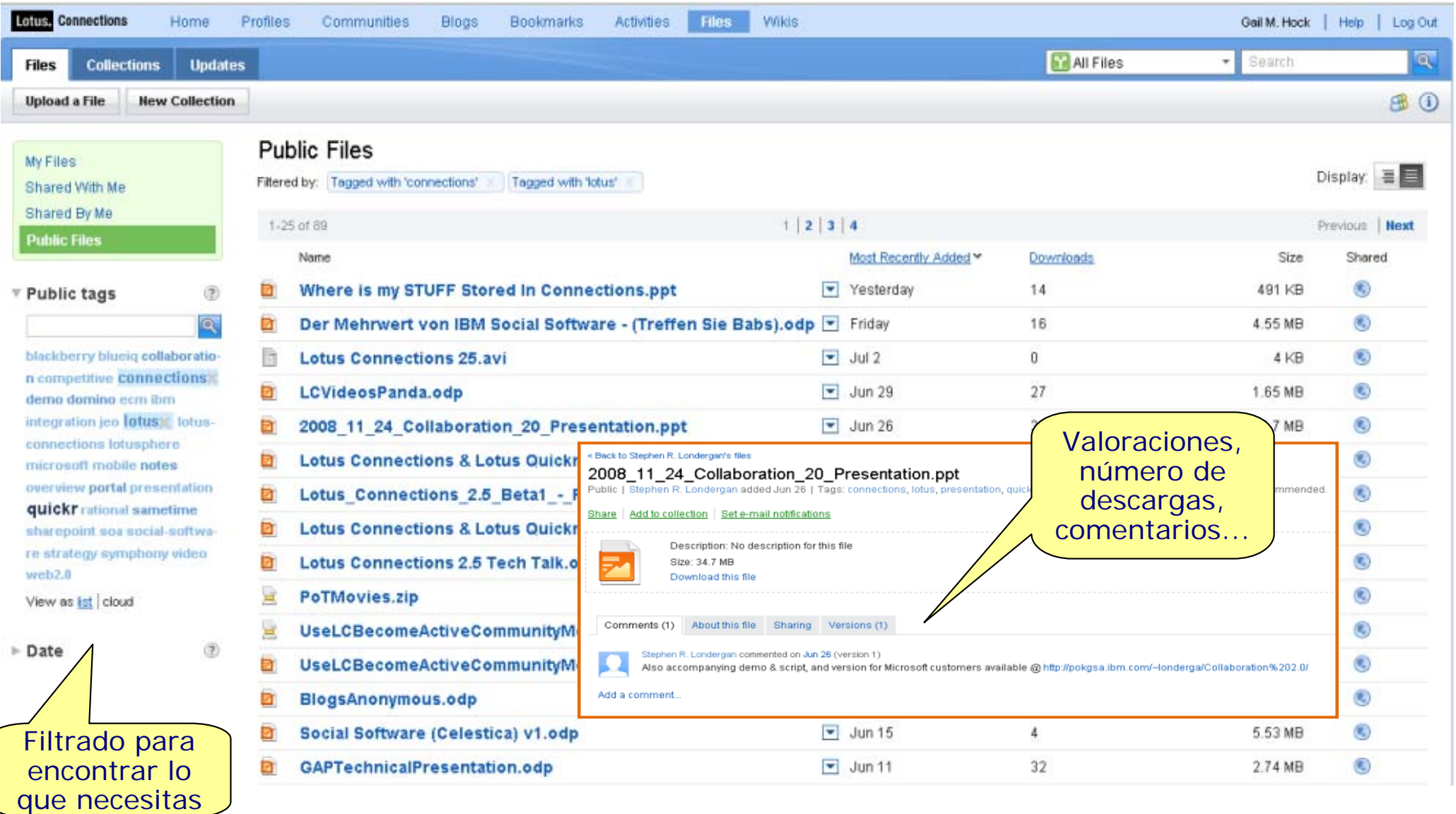

### Wikis – Colabora a crear contenido

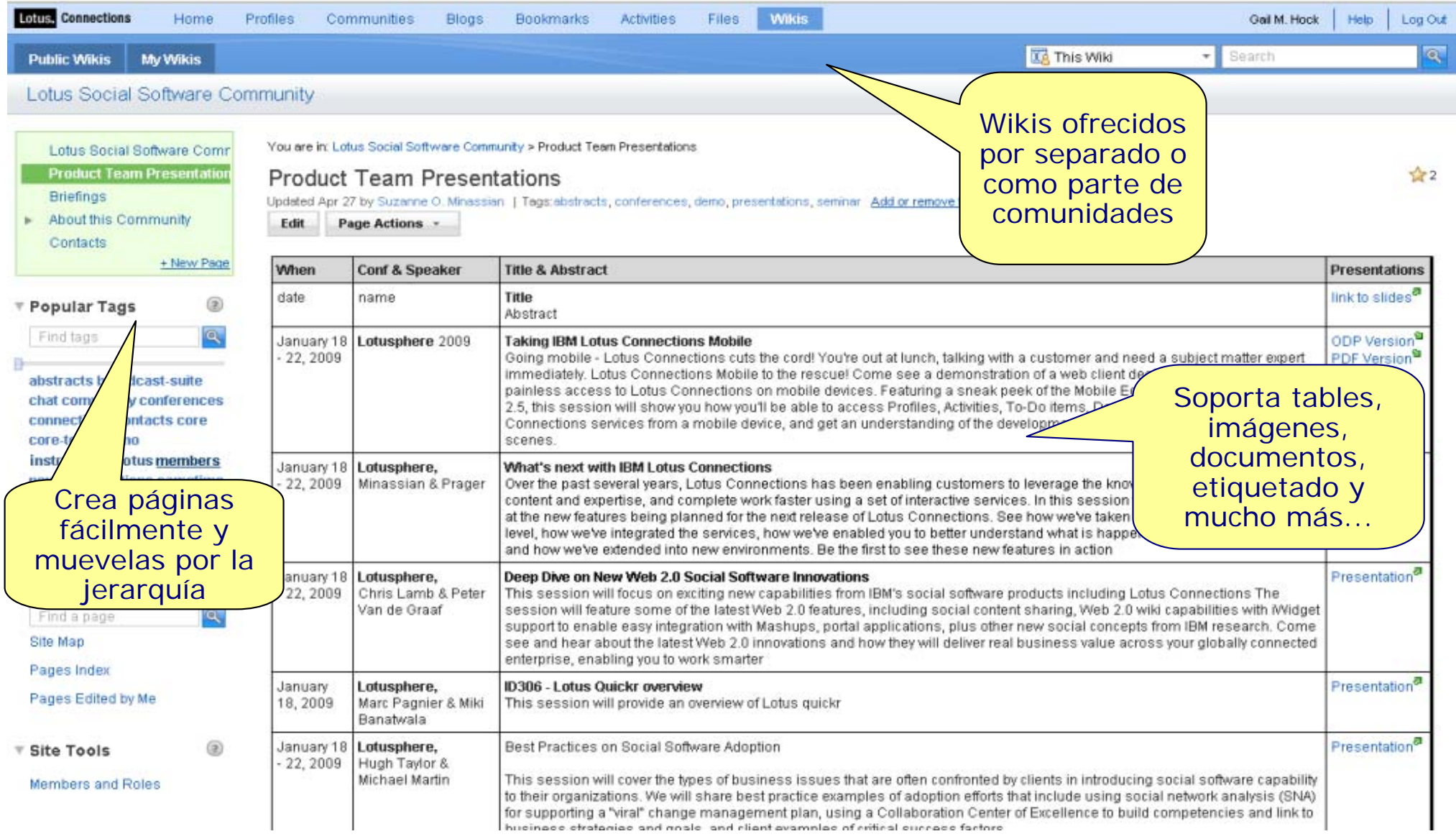

## Bookmarks – Comparte y descubre información

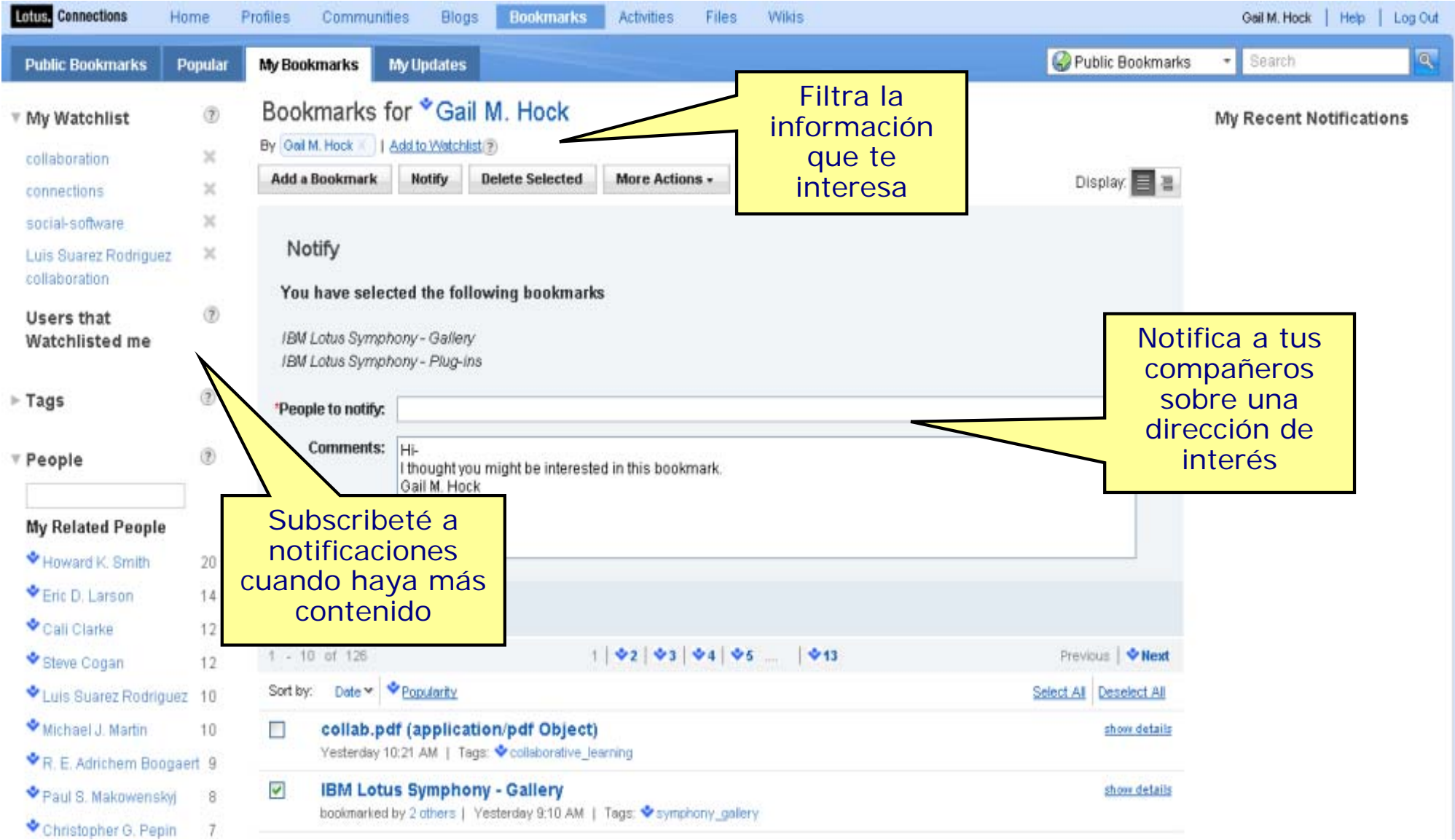

20

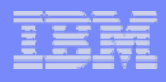

### My Page – Tu punto de control para organizar todo

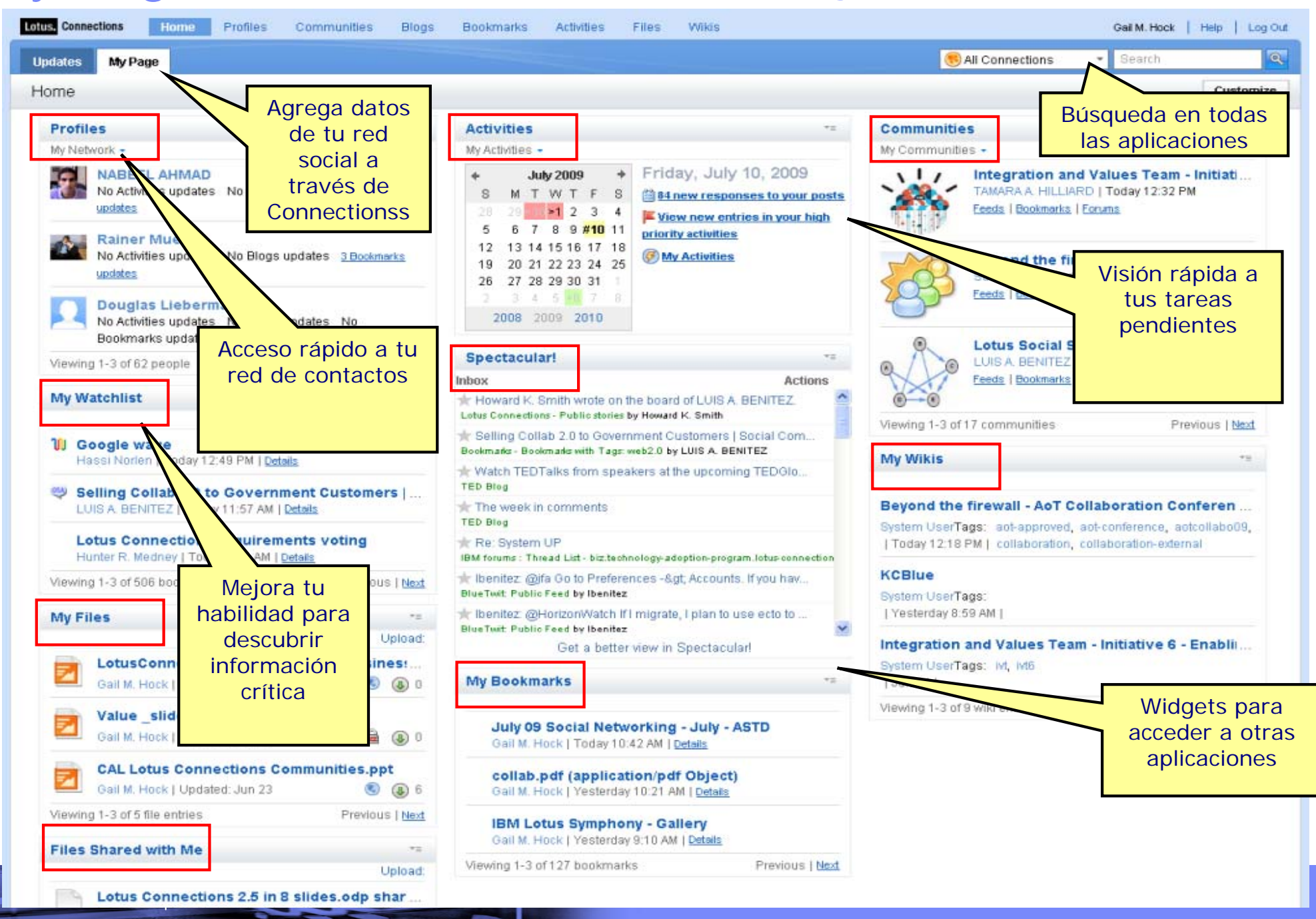

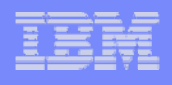

### *Atlas for Lotus Connections Unlock the power of your social network!*

## **An IBM Software Services for Lotus Commercial Asset**

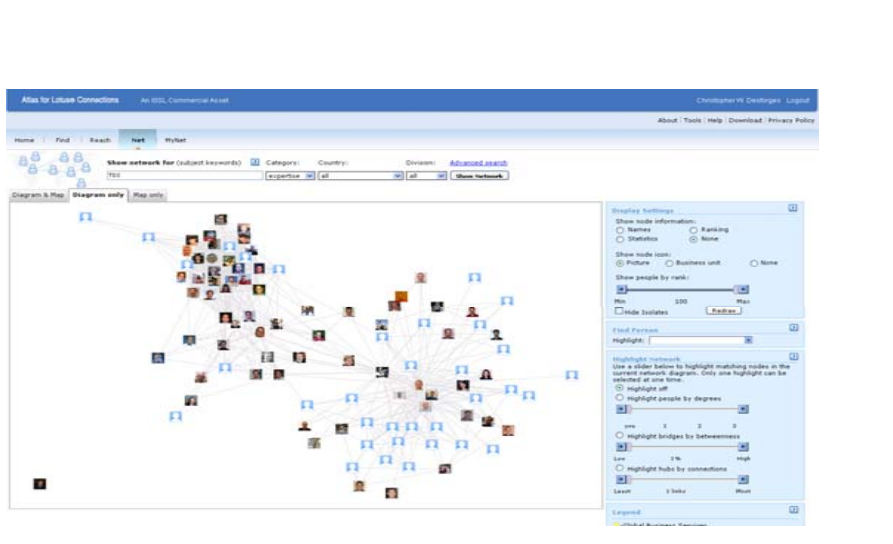

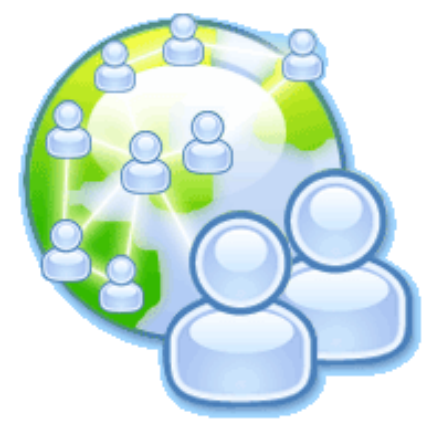

## *Introducción*

- ¿Que es Atlas para Lotus Connections?
	- ٠ Social Network Analysis Suite
	- Analiza la red social para maximizar su uso, ayudando a encontrar expertos de una manera más avanzada
	- Características:
		- ●Find & Reach – Busqueda avanzada de personas
		- ●MyNet – Visión personalizada de tu red social
		- ●Network – Visión de la red completa
	- ٠ Atlas for Lotus Connections extiende el valor de Connections:
	- Buscando expertos no solo por sus perfiles si no por su trabajo
	- Ayuda a los equipos a analizar áreas específicas de conocimiento que están en riesgo (por ejemplo, ausencia de un determinado rol en un lugar específico)

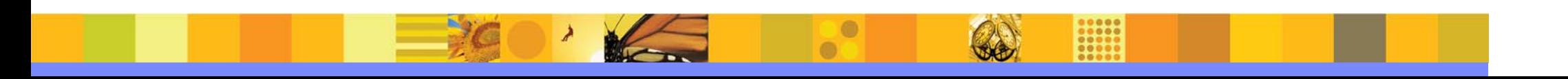

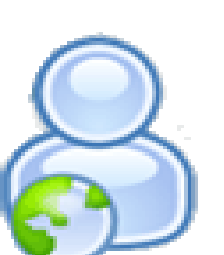

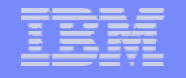

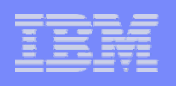

### *Busca y llega: Advanced People Discovery*

Formal information from Lotus® Connections Profiles

#### **FIND - Advanced People Discovery**

- Г Encuentra a los expertos basándote en datos públicos (organización, blogs, comunidades) y además en las comunicaciones de email e IM
- $\blacksquare$  Encuentra expertos basado en el "ranking" de recomendaciones
- f. Filtra basándote en unidades de negocio, geografía o proximidad personal

#### **REACH – Social Dashboard**

- г *Caminos de búsqueda busca los caminos más cortos para llegar a otra persona hasta 6 grados de separación*
- п **Access** -- ¿quien me puede presentar a esta persona?
- Г **Trust** -- ¿quien conoce a esta persona en mi red social?
- **Familiarity** ¿que personas suelen relacionarse con él?
- f. **Conversation** – El saber quien conocemos en común ayuda a iniciar una conversación

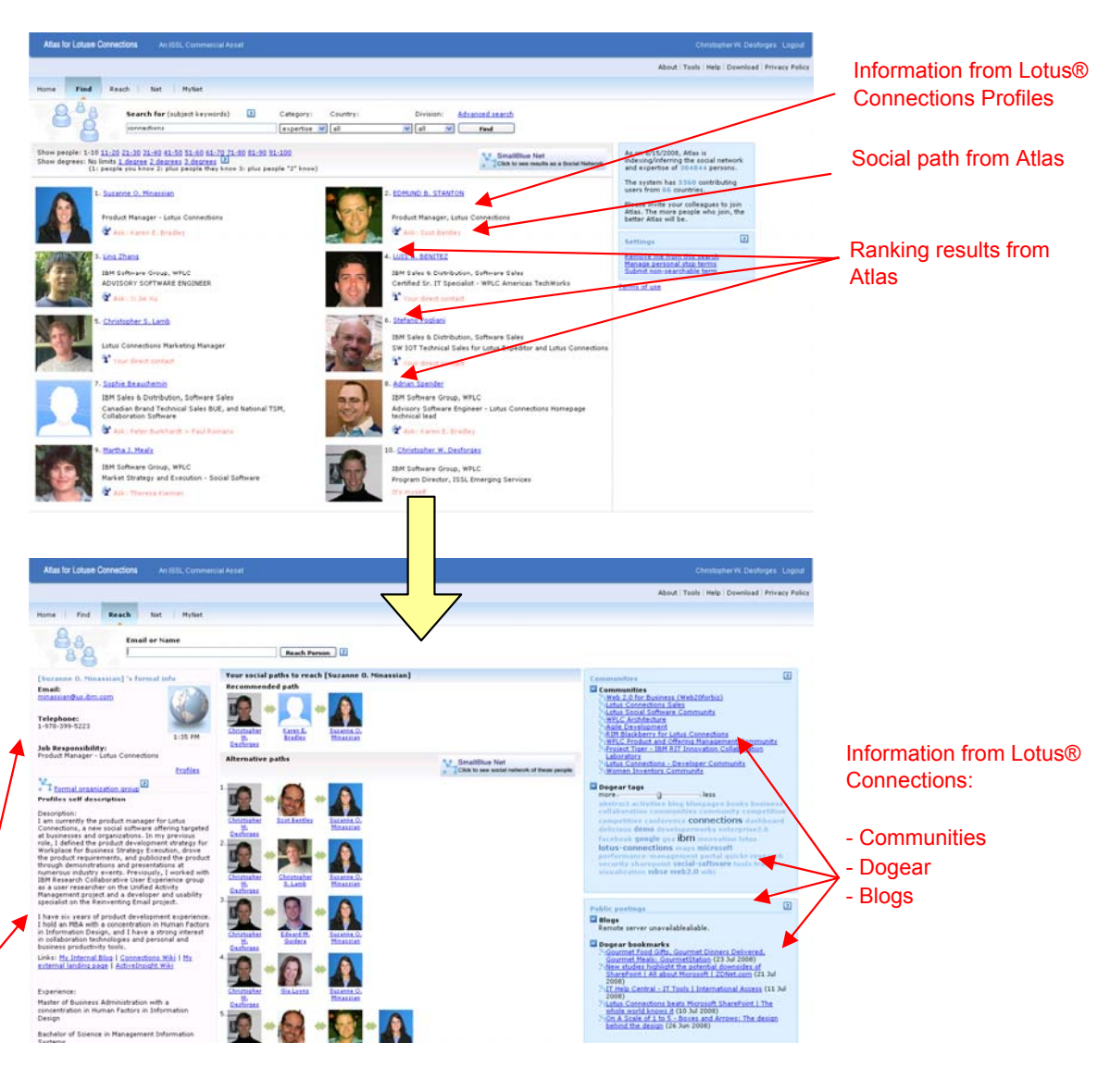

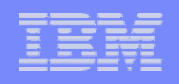

### *NET: ¿Como es el flujo de comunicación en mi organización?*

#### *Enterprise Social Network Analysis s*

#### **Visualiza la red basándote en:**

- Jerarquía formal
- Membresía a una comunidad
- Etiquetas en común
- Palabras claves definidas en tu perfil

#### **Utiliza Social Network Analysis para mostrar:**

- Quien son los "concentradores"
- en un grupo de expertos
- Quien son los "PUENTES" para

unir diferentes gruposos

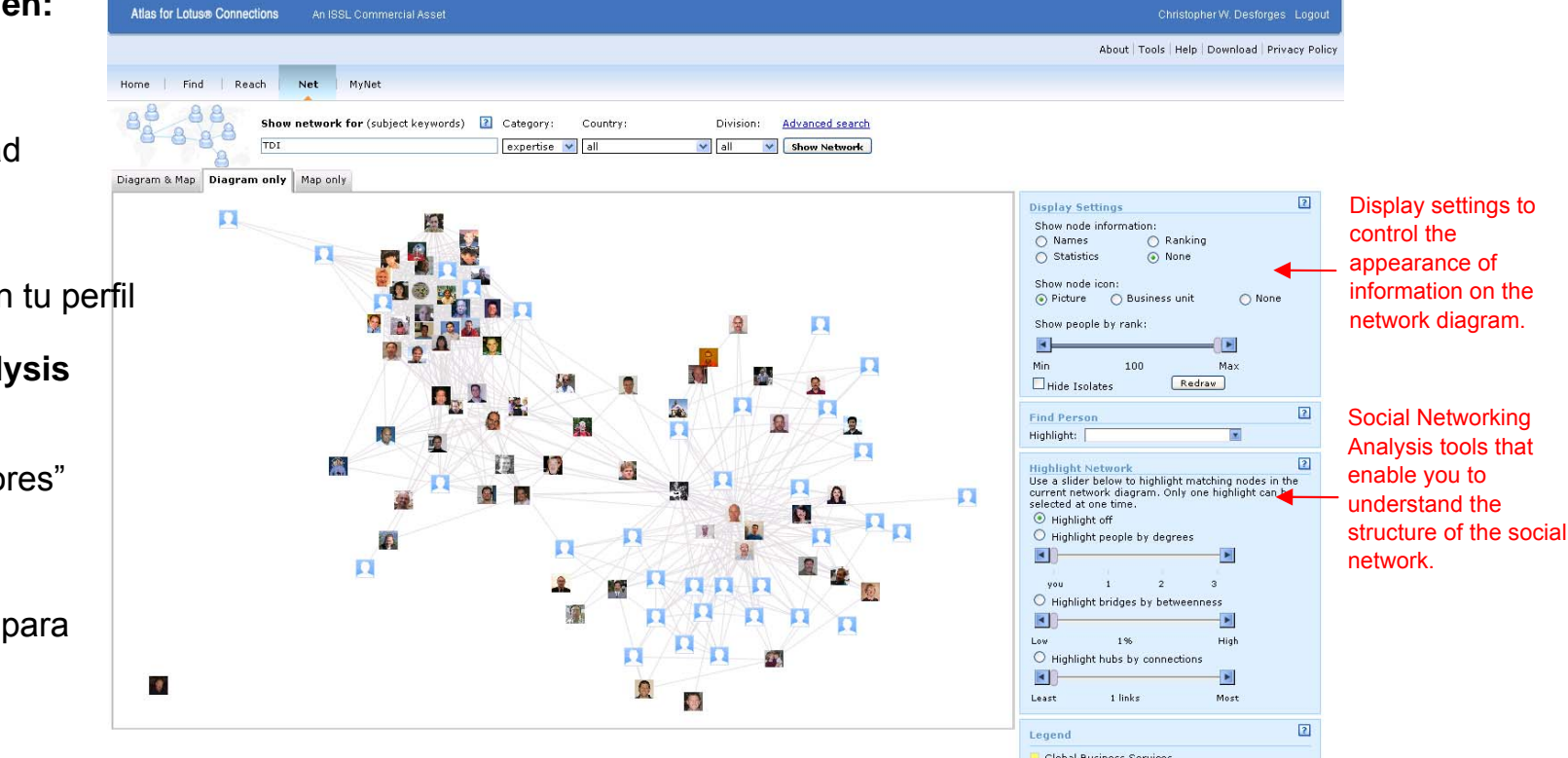

### *MyNET: ¿Como de "sana" es tu red social?*

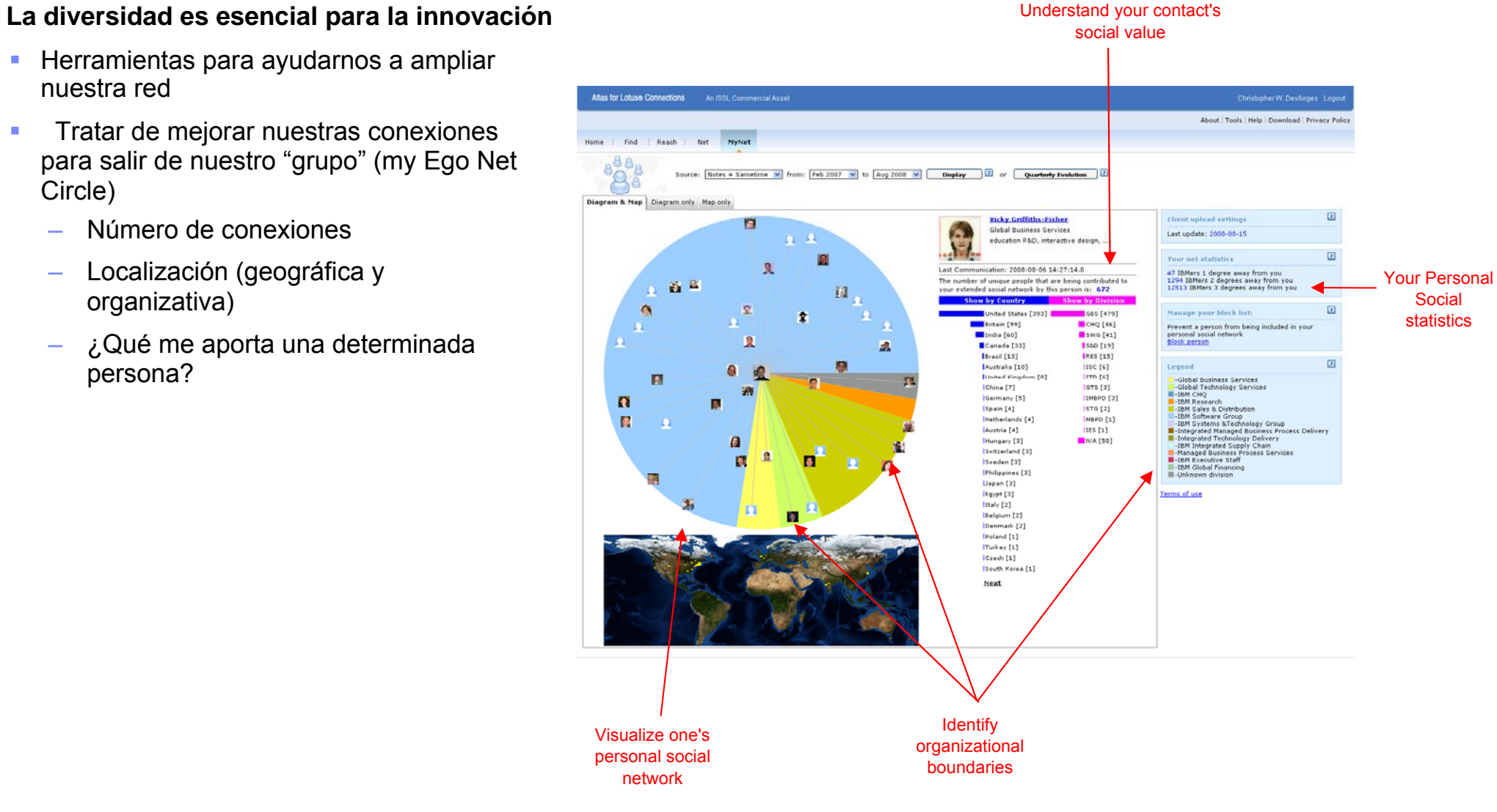

#### $\mathcal{L}$  Herramientas para ayudarnos a ampliar nuestra red

- **Tratar de mejorar nuestras conexiones** para salir de nuestro "grupo" (my Ego Net Circle)
	- –Número de conexiones
	- – Localización (geográfica y organizativa)
	- – ¿Qué me aporta una determinada persona?

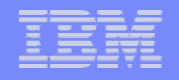

### *¡Integra Atlas en Lotus Connections usando Widgets!*

- $\Box$  ¿Qué hace la gente de mi red?
- $\Box$  Filtrar contenido de Connections basado en tu red

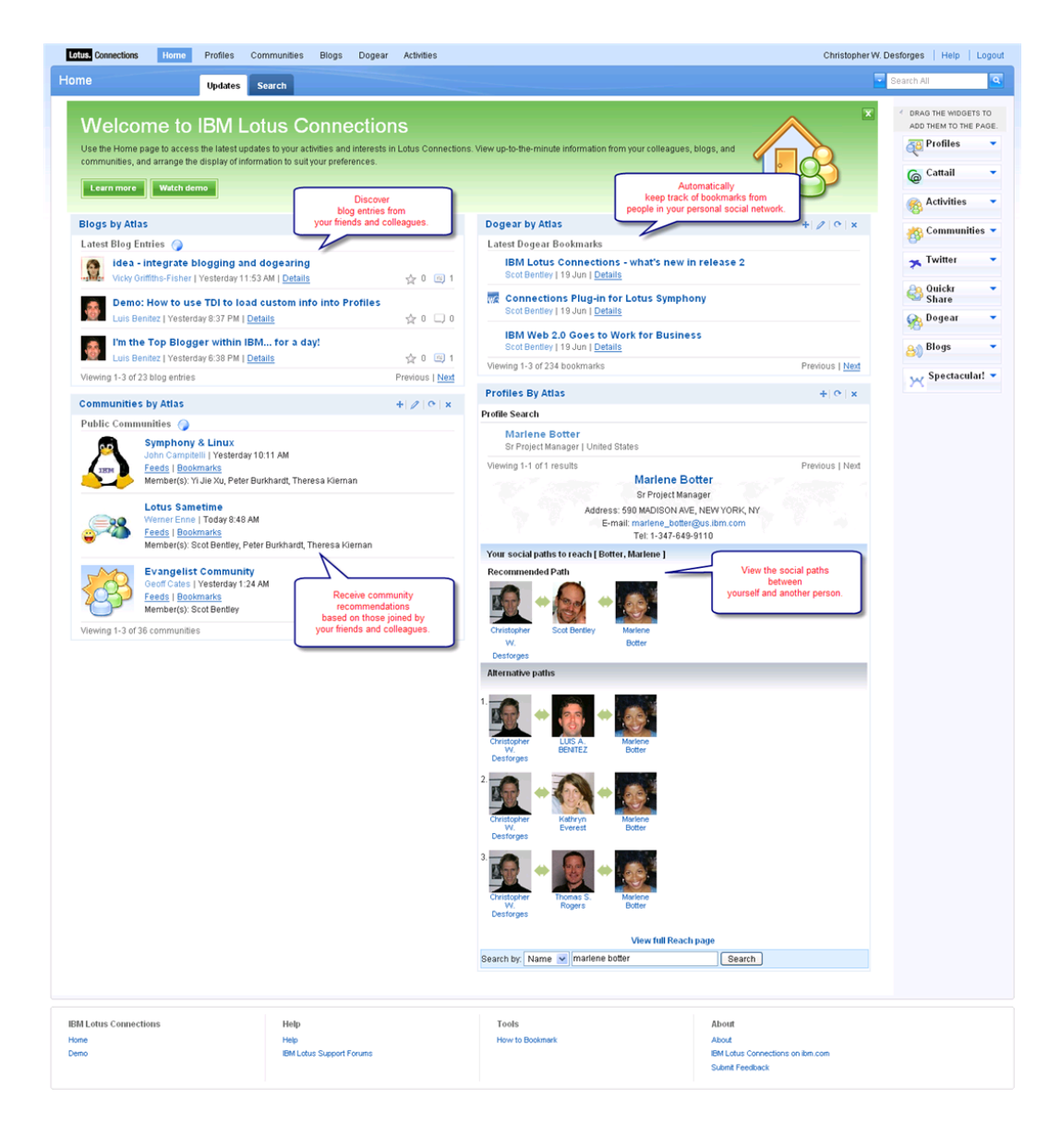

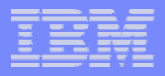

### *La Interfaz de Administración da acceso a informes process information*

- $\Box$  Filtrado de palabras inapropiadas
- $\Box$  Manejo y monitorización de índices
- $\Box$  Informes:
	- e Búsquedas realizadas
	- e Contribuciones y nuevos miembros
	- e Número de usuarios que ejecutan búsquedas

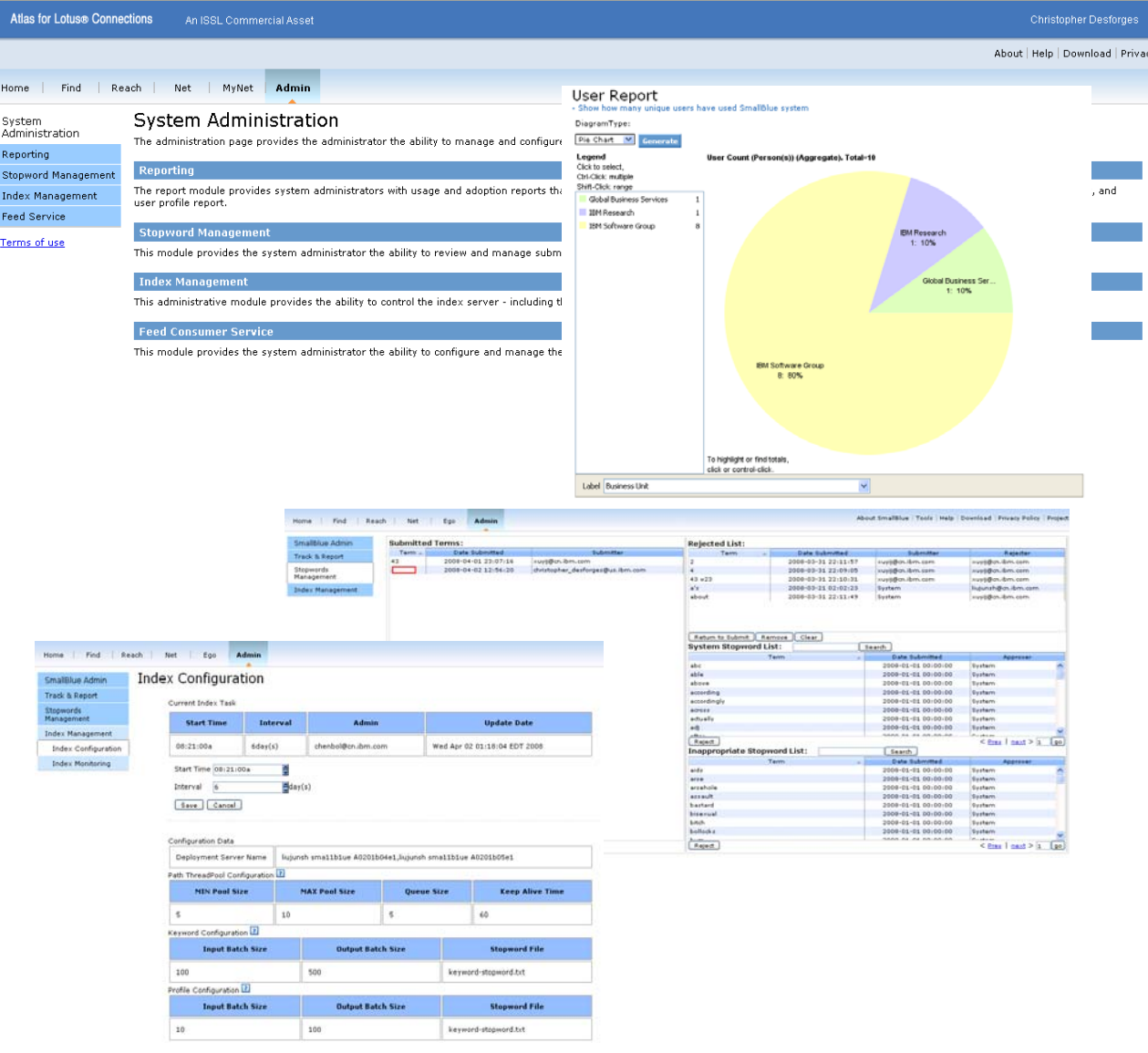

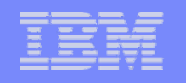

### *¿Qué información es usada para determinar relaciones, experiencia e intereses?*

- $\Box$  **Datos de comunicaciones** 
	- $\Box$ Email y chats

#### $\Box$ **Datos de Lotus Connections**

- $\Box$ Configurable para uso en experiencia, intereses o relaciones durante la configuración
- $\Box$ Configuración típica:
- $\bullet$ Relaciones: Profiles (Board / Status interaction, My Colleagues)
- ō Experiencia: Activities
- e Intereses: Blogs, Communities, Bookmarks

#### $\Box$ **Otros fuentes de datos pueden ser analizadas**

- $\Box$ Server side:
- ō Incorpora más datos vía ATOM feeds
- $\Box$ Client side: Atlas Plugin
- ă Extendiendo el cliente para poder conectar a más fuentes de datos.

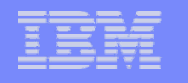

#### **Oferta de Servicios**

Se oferta un piloto combinado que incluye la instalación de Lotus Connections y Atlas

- Piloto de Lotus Connections y Atlas para 1000 usuarios
- Servicios para promover el uso de las herramientas en la empresa

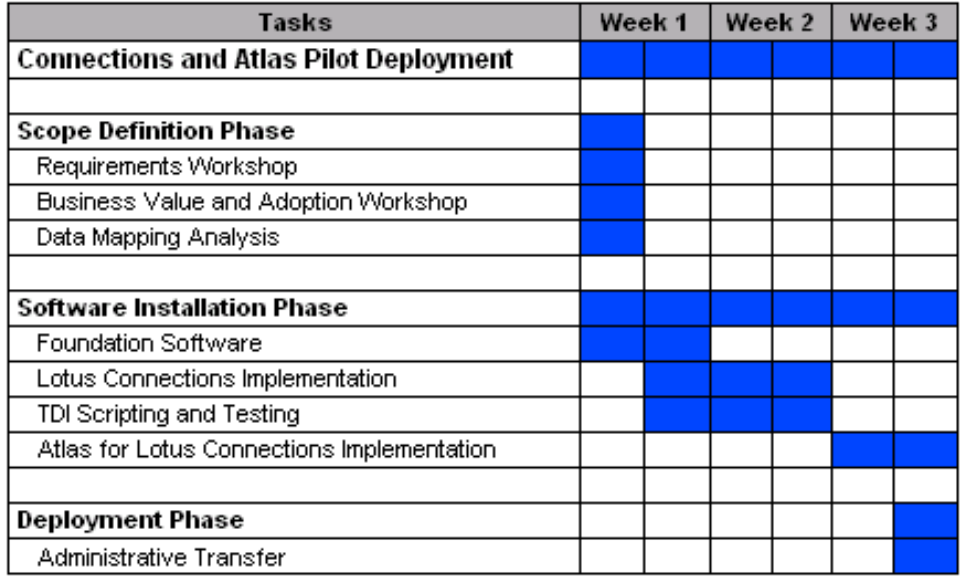

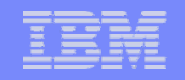

*Para más información...* 

# Contacte con su vendedor de servicios de IBM

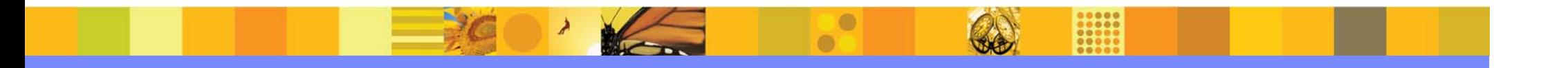